# **OPERATION AND INSTALLATION MANUAL**

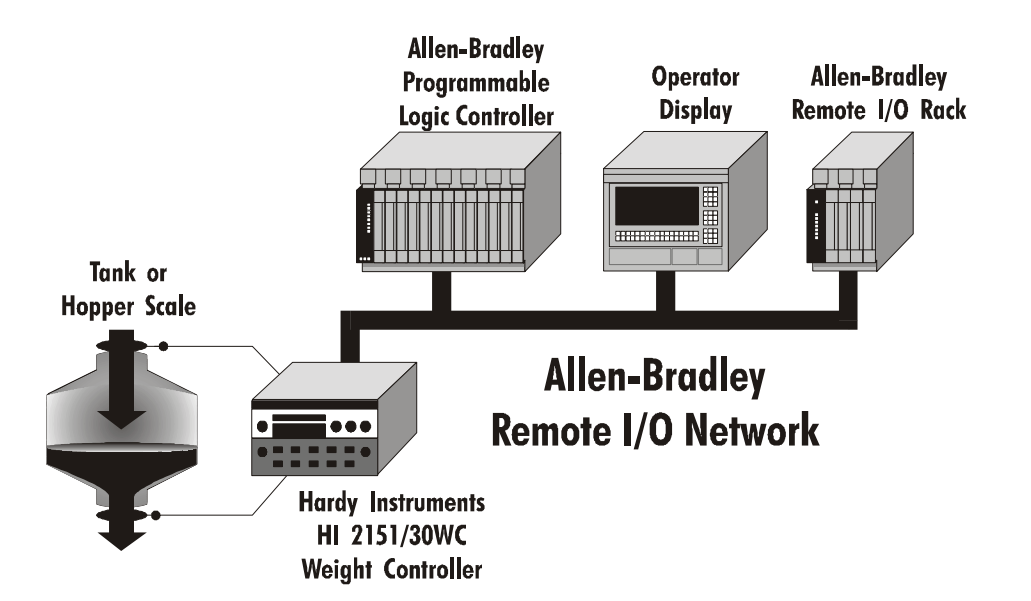

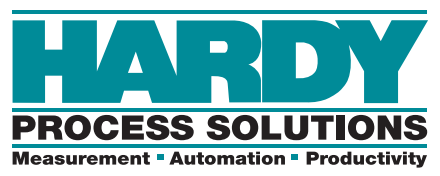

**Corporate Headquarters** 9440 Carroll Park Drive San Diego, CA 92121 Phone: (858) 278-2900 FAX: (858) 278-6700 Web-Site: http://www.hardysolutions.com

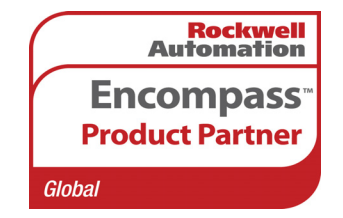

Hardy Process Solutions Document Number: 0596-0173-01 Rev L Copyright September 2011 Hardy Process Solutions, Inc. All Rights Reserved. Printed in the U.S.A. (941028)

![](_page_1_Picture_0.jpeg)

# **Local Field Service**

Hardy has over 200 field technicians in the U.S., and more positioned throughout the world to assist you in your support needs. We also have factory engineers who will travel to your facility anywhere in the world to help you solve challenging applications. We're ready to support you with:

- **Installation and start-up**
- **Routine maintenance and certification**
- **Plant audits and performance measurement**
- **Emergency troubleshooting and repair**

To request Emergency Service and Troubleshooting, Start-up, Installation, Calibration, Verification or to discuss a Maintenance Agreement please call **800-821-5831 Ext. 1757** or Emergency Service after hours (Standard Hours 6:00 AM to 6:00 PM Pacific Standard Time) and weekends Ext. 1111.

# **Outside the U.S**

Hardy Process Solutions has built a network of support throughout the globe. For specific field service options available in your area please contact your local sales agent or our U.S. factory at +**1 858-292-2710, Ext. 1757**.

# **TABLE OF CONTENTS**

<span id="page-2-0"></span>![](_page_2_Picture_157.jpeg)

![](_page_3_Picture_128.jpeg)

# **TABLE OF ILLUSTRATIONS**

<span id="page-4-0"></span>![](_page_4_Picture_37.jpeg)

## **[LIST OF TABLES](#page-10-5)**

<span id="page-5-0"></span>![](_page_5_Picture_156.jpeg)

## **[CHAPTER 6 - CONVERSION CHARTS AND FORMULAS 6-1](#page-51-0)**

[TABLE 6-1 HEX CHART - - - - - - - - - - - - - - - - - - - - - - - - - - - - - - - - - - - - - - - 6-1](#page-20-3)

![](_page_6_Picture_20.jpeg)

# <span id="page-7-0"></span>**CHAPTER 1 - OVERVIEW**

<span id="page-7-1"></span>**Allen-Bradley License** Under license from The Allen-Bradley Corporation, Hardy Process Solutions Inc. has developed a Remote I/O Interface for the HI 2151 Weight Controller. The HI 2151WC is a general purpose industrial and process weighing instrument for use in a wide variety of applications including filling, dispensing, batching, and monitoring rate of flow by weight. The instrument includes numerous features and technologies including up to eight setpoint relays, 1,000,000 counts of resolution, Secure Memory Module for backup of critical calibration data, and  $WAVERSAVER^{\circledR}$ , the ability to ignore plant and process mechanical noise to quickly arrive at stable weight readings.

> Hardy Process Solutions worked with substantial customer input and Allen-Bradley to identify that the remote I/O communications network best matched the needs of system integrators and end users for industrial and process applications. The interface is fast, field proven, requires minimal wiring, requires no special software drivers, and is standard on many Allen-Bradley programmable controllers. Setting each address and baud rate in the instrument, connecting three wires, and writing some ladder logic is all that is needed to begin communicating weighing parameters to and from an HI 2151WC controller.

> Each Hardy HI 2151WC represents a quarter (1/4) rack of discrete I/O (32 bits in the PLC Output and Input image files) to the scanning PLC and supports both discrete and block transfers. The PLC continually exchanges 32 bits of its PLC Input Image Table and 32 bits of its Output Image Table with each 1/4 rack device. In a 1771 I/O Rack, these bits would normally be transferred from and to discrete input and output modules. For the weight controller, the Output Image bits are used to send commands to the weight controller and the Input Image bits return weight data and scale status bits. These actions are referred to as "discrete writes and "discrete reads". The user is also able to exchange blocks of data with a 1/4 rack device via Block Transfer instructions in the PLC ladder logic program. These commands are referred to as "block writes" and "block reads".

The host programmable controller can access all configuration and weighing parameters in the HI 2151WC, including performing scale calibration. The HI 2151WC can be used as a local display and keyboard for weighing parameters, or function as a blind controller properly digitizing the load cell signal and providing responsive setpoint control.

Using the Remote I/O interface shortens development time and provides the most functional weighing interface available for your Allen-Bradley programmable controller. Before starting system design, you

should also read the Installation and Operation manual of the HI 2151WCs.

<span id="page-8-3"></span><span id="page-8-2"></span><span id="page-8-1"></span><span id="page-8-0"></span>![](_page_8_Picture_152.jpeg)

<span id="page-9-0"></span>or can be entered as a numeric value via the keypad on the front panel of the HI 2151WC. This new tare value is the reference point for Net Weight.

 $TV = G - N$ 

 $TV =$  Tare Value (weight)  $G =$  Gross Weight  $N = Net Weight$ 

# <span id="page-10-0"></span>**CHAPTER 2 - INSTALLATION**

## <span id="page-10-1"></span>**Remote I/O Board Cable Termination Dip Switch Configuration**

<span id="page-10-2"></span>**About Cable Termination** Weight controllers are connected to a cable in daisy-chain fashion and are referred to as "nodes". A Daisy Chain is a hardware configuration in which devices are connected one to another in a series. The end nodes on the daisy chain require termination resistors. The Remote I/O board provides the S1 Dip Switches which are used for cable termination based on the baud rate. (See Table 2-1) The S1 Dip Switches are only used on the last device in the daisy chain. For all other devices on the daisy chain both dip switches should be set to OFF. (See Fig. 2)

![](_page_10_Picture_136.jpeg)

**TABLE 2-1: CABLE TERMINATION REQUIREMENTS**

<span id="page-10-3"></span>**Setting the Cable Termination Dip Switches**

- <span id="page-10-5"></span>**NOTE:** *Refer to your Allen-Bradley PLC-2, PLC-3, PLC-5 and SLC 500 manuals for the maximum number of nodes available.*
	- Step 1. For all RIO board options (except for the last device) make sure the dip switches are set to the OFF position. (See Fig. 2- 1)

![](_page_10_Figure_10.jpeg)

#### <span id="page-10-4"></span>**FIG. 2-1 REMOTE I/O S1 DIP SWITCH SETTINGS (DEFAULT)**

**NOTE:** *The factory default setting is for both switches to be turned OFF. Also note that the dip switches in Figure 2-1 have been rotated for illustration purposes.*

Step 2. On the last RIO board in the daisy chain, select the desired switch settings in Table 2-1 for Baud Rate.

**NOTE:** *The cable lengths used in Table 2-1 are maximum lengths that can be used in the daisy chain.*

## <span id="page-11-0"></span>**Installing the RIO Option Board**

- Step 1. With the 26 pins facing down, align the RIO Option Board over the connector on the A/D board. In either option slot.
- Step 2. Gently slide the pins into the connector until it stops.
- Step 3. Attach the board to the standoffs by installing the four screws to the standoffs.
- Step 4. Connect the cable to the 6 pin connector on the RIO board. The 6 pin connector on the RIO option board is used for all Remote I/O connections. Pin definitions:
	- Pin 1 BLUE (1/2 of twisted pair)
	- Pin 2 SHIELD (outer braided shield)
	- Pin 3 Clear (1/2 of twisted pair)
	- Pin 6 Ground (Case)

# <span id="page-12-0"></span>**CHAPTER 3 - SETUP**

<span id="page-12-2"></span><span id="page-12-1"></span>**Remote I/O Setup**

**Bargraph LEDS Secondary Functions (HI 2151/ 20WC only)**

While the RIO menu is displayed, the Bargraph LEDs have the following secondary functions.

A. The Zero Track LED displays the status of the "Green LED" on the RIO.

- $On = Run$
- $\cdot$  Off = Off Line
- Flashing indicates either program mode or frequent retries.
- B. The Motion LED indicates Self-Test. Self-Test is executed when the instrument powers up. The Motion LED flashes continuously if the Self-Test fails.
- C. The Ctr Zero LED illuminates if communications fail. This failure can be caused by improper cabling, incorrect selection or improper use of termination resistors.
- D. The Total LED is used for factory testing and illuminates when the status byte is set to 7.

![](_page_12_Figure_12.jpeg)

#### **FIG. 3-1 FRONT PANEL/HI 2151/20WC**

<span id="page-12-3"></span>**NOTE:** *The bargraph LED Secondary functions above are for the HI 2151/20 only. The setup procedures in the remainder of this chapter are for both the HI 2151/20 and the HI 2151/30.*

<span id="page-13-0"></span>![](_page_13_Picture_147.jpeg)

# <span id="page-13-5"></span><span id="page-13-4"></span><span id="page-13-3"></span><span id="page-13-2"></span><span id="page-13-1"></span>**Setup**

<span id="page-14-1"></span><span id="page-14-0"></span>![](_page_14_Picture_147.jpeg)

| <b>INTERIOR DIP SWITCHES</b>                                      |                                                    |  |
|-------------------------------------------------------------------|----------------------------------------------------|--|
| Switch Position - S2 which is located<br>on the Power/Relay board |                                                    |  |
| 1                                                                 | n/u                                                |  |
| 2                                                                 | n/u                                                |  |
| 3                                                                 | n/u                                                |  |
| $\overline{4}$                                                    | n/u                                                |  |
| 5                                                                 | last quarter in rack<br>$ON = Yes$<br>$OFF = No$   |  |
| 6                                                                 | <b>Blind Unit</b><br>$ON = Yes$<br>$OFF = No$      |  |
| 7                                                                 | A1 (See Binary<br><b>Baud Rate Table</b><br>3-1)   |  |
| 8                                                                 | A0 (See Binary<br><b>Baud Rate Table</b><br>$3-2)$ |  |

<span id="page-14-2"></span>**TABLE 3-1: INTERIOR DIP SWITCHES**

![](_page_14_Picture_148.jpeg)

**TABLE 3-2:** 

 $ON = 1$  $OFF = 0$ 

![](_page_15_Picture_89.jpeg)

![](_page_15_Picture_90.jpeg)

## <span id="page-15-0"></span>**TABLE 3-3: EXTERIOR DIP SWITCHES**

**NOTE:** *B0 through B5 represent a binary value for rack # from 1 to 63.*

![](_page_15_Picture_91.jpeg)

#### **TABLE 3-4: BINARY QUARTER NUMBER**

<span id="page-15-1"></span> $ON = 1$  $OFF = 0$ 

# <span id="page-16-0"></span>**CHAPTER 4 - DISCRETE TRANSFERS**

<span id="page-16-1"></span>**Discrete Writes** The PLC places two sixteen bit words in the Output Image Table which are read by the HI 2151WC weight controller. The second word defines which weight data the HI 2151WC should place in the Input Image Table for the PLC to read. The first word is reserved for future use. Programs should send all zeros for the first word to avoid conflict with future revisions of the command set.

## <span id="page-16-2"></span>**Structure of the Two Words in the PLC Output Image Table**

![](_page_16_Picture_195.jpeg)

**TABLE 4-1: DISCRETE WRITE - 2 WORDS (16 BITS EACH)**

<span id="page-16-4"></span><span id="page-16-3"></span>Bit Shift A number from 0 to 4 specifies the number of bits to shift the 16 bit window from the right of the internal 20 bit value. This sixteen bit window is the weight value that will be placed in the PLC Input Image Table. See the section on resolution for additional information. Once the sixteen bit value is read by the PLC, it can be multiplied by the factor shown below to yield the actual weight value.  $0 = No \; shift$ , the lowest 16 bits are transferred.  $1 =$  Shift one digit, multiply by 2 to achieve actual weight value  $2 =$ Shift two digits, multiply by 4 to achieve actual weight value  $3 =$ Shift three digits, multiply by 8 to achieve actual weight value  $4 =$  Shift four digits, multiply by 16 to achieve actual weight value Weight Parameter Select either Gross weight, Net weight, Rate-of-Change (mass flow), peak force (or peak weight), or Test weight to be placed in the PLC Input Image Table. **NOTE:** *All weight parameters are in the units (lbs., kgs.) used during calibration.*  $0 =$  Gross Weight (Standard)  $1 = Net Weight (Standard)$  $2 =$ Rate-Of-Change (mass flow) (Optional)  $3 =$  Peak weight or force (Optional)  $4 = Test weight (an arbitrary incrementing value)$ 

<span id="page-17-0"></span>![](_page_17_Picture_150.jpeg)

<span id="page-17-2"></span><span id="page-17-1"></span>the last discrete write command, in the PLC Input Image Table. The data is arranged as shown in Table 3-2.

![](_page_17_Picture_151.jpeg)

## **TABLE 4-2: DISCRETE READ - 2 WORDS (16 BITS EACH)**

<span id="page-17-4"></span>**NOTE:** *Negative values are sent in "two's complement form".*

<span id="page-17-3"></span>![](_page_17_Picture_152.jpeg)

<span id="page-18-3"></span><span id="page-18-2"></span><span id="page-18-1"></span><span id="page-18-0"></span>![](_page_18_Picture_176.jpeg)

<span id="page-19-1"></span><span id="page-19-0"></span>![](_page_19_Picture_154.jpeg)

## <span id="page-19-3"></span><span id="page-19-2"></span>**Example of Screen Printout**

![](_page_19_Picture_155.jpeg)

**NOTE:** *The addresses begin with the letter I not the number I.*

# <span id="page-20-0"></span>**CHAPTER 5 - BLOCK TRANSFERS**

<span id="page-20-1"></span>**About Block Transfers** The ladder logic programmer is able to exchange blocks of data with a 1/4 rack device via Block Transfer instructions in the ladder logic program. A Write Block Transfer is used to send commands and data to the Weight Controller, and a Read Block Transfer is used to collect acknowledgments and data from the Weight Controller. It is recommended that those front panel functions to be controlled via the Remote I/O network be locked from front panel control. Consult the HI 2151WC manuals for more information.

> To utilize 20 bit resolution, the Ladder Logic program must synchronize the use of Block Transfer data to insure block integrity. Synchronization is accomplished by not using block data between the time block transfer is enabled and done (EN and DN bits). Of course, data can be moved to another buffer where it can be accessed while the next block transfer is in progress. The structure of the four byte numeric format for all weight parameters except totalized weight is as follows:

![](_page_20_Picture_167.jpeg)

#### **TABLE 5-1: FOUR BYTE NUMERIC FORMAT FOR WEIGHT PARAMETERS**

<span id="page-20-3"></span><span id="page-20-2"></span>![](_page_20_Picture_168.jpeg)

information with the read command number repeated in the first byte of the block returned. If a data error is detected, an error code "99" is in the first byte of the returned block.

**NOTE:** *All block reads are initiated by performing a block write.*

<span id="page-21-0"></span>

**NOTE:** *A returned value of "99" (decimal) indicates an error.*

**Block Read Command Number 1: Full Status and Weight Data**

![](_page_21_Picture_181.jpeg)

#### <span id="page-21-1"></span>**TABLE 5-2: BLOCK READ COMMAND NUMBER 1: FULL STATUS AND WEIGHT DATA**

![](_page_22_Picture_150.jpeg)

**TABLE 5-2: BLOCK READ COMMAND NUMBER 1: FULL STATUS AND WEIGHT DATA**

# <span id="page-23-1"></span><span id="page-23-0"></span>**Block Read Command Number 2: Setpoint Relay Parameter**

![](_page_23_Picture_276.jpeg)

![](_page_24_Picture_191.jpeg)

#### **TABLE 5-3: BLOCK READ COMMAND NUMBER 2: SETPOINT RELAY PARAMETERS**

<span id="page-24-2"></span><span id="page-24-1"></span>![](_page_24_Picture_192.jpeg)

### **TABLE 5-4: SETPOINT DESCRIPTION BYTES**

The three setpoint description bytes are constructed by first reading the table above to determine the 1 and 0 pattern representing the weighing parameter you would like the setpoint to monitor, then writing that pattern below under the appropriate relay number. When patterns have been written for all desired relays then read bytes A, B, and C across from left to right.

![](_page_24_Picture_193.jpeg)

## **TABLE 5-5: SETPOIINT DESCRIPTION BYTES**

<span id="page-24-3"></span><span id="page-24-0"></span>![](_page_24_Picture_194.jpeg)

<span id="page-25-0"></span>**Block Read Command Number 3: Instrument Identification and Diagnostics**

![](_page_25_Picture_88.jpeg)

<span id="page-25-1"></span>**TABLE 5-6: BLOCK READ COMMAND NUMBER 3: INSTRUMENT IDENTIFICATION AND DIAGNOSTICS**

## <span id="page-26-0"></span>**Block Read Command Number 4: Read Tare Value**

![](_page_26_Picture_161.jpeg)

#### **TABLE 5-7: BLOCK READ COMMAND NUMBER 4: READ TARE VALUE**

## <span id="page-26-2"></span><span id="page-26-1"></span>**Block Read Command Number 5: Calibration Parameters**

![](_page_26_Picture_162.jpeg)

![](_page_27_Picture_156.jpeg)

## **TABLE 5-8: BLOCK READ COMMAND NUMBER 5: CALIBRATION PARAMETERS**

# <span id="page-27-1"></span><span id="page-27-0"></span>**Block Read Command Number 6: Configuration of Rate-of-Change**

![](_page_27_Picture_157.jpeg)

#### <span id="page-27-2"></span>**TABLE 5-9: BLOCK READ COMMAND NUMBER 6: CONFIGURATION OF RATE-OF-CHANGE**

## <span id="page-28-0"></span>**Block Read Command Number 7: BCD Output Configuration**

![](_page_28_Picture_159.jpeg)

## **TABLE 5-10: BLOCK READ COMMAND NUMBER 7: BCD OUTPUT CONFIGURATION**

## <span id="page-28-2"></span><span id="page-28-1"></span>**Block Read Command Number 8: Configuration of Analog Output**

![](_page_28_Picture_160.jpeg)

![](_page_29_Picture_183.jpeg)

#### <span id="page-29-1"></span>**TABLE 5-11: BLOCK READ COMMAND NUMBER 8: CONFIGURATION OF ANALOG OUTPUT**

<span id="page-29-0"></span>**Block Read Command Number 9: Configuration of Standard RS232 Port (HI 2151/20WC Only) HI 2151/20WC Only**.

![](_page_29_Picture_184.jpeg)

![](_page_30_Picture_137.jpeg)

## <span id="page-30-1"></span>**TABLE 5-12: BLOCK READ COMMAND NUMBER 9: CONFIGURATION OF STANDARD RS232 PORT**

<span id="page-30-0"></span>**Block Read Command Number 10: Sticker Value**

**HI 2151/20WC Only.**

**NOTE:** *Sticker Value is not used in the HI 2151/30WC*

![](_page_30_Picture_138.jpeg)

#### <span id="page-30-2"></span>**TABLE 5-13: BLOCK READ COMMAND NUMBER 10: STICKER VALUE**

<span id="page-31-0"></span>**Block Read Command Number 11: Auto Zero Tolerance**

![](_page_31_Picture_103.jpeg)

#### **TABLE 5-14: BLOCK READ COMMAND NUMBER 11: AUTO ZERO TOLERANCE**

<span id="page-31-2"></span><span id="page-31-1"></span>**Block Read Command Number 12: Integrated Technician**

**HI 2151/30WC Only.**

**NOTE:** *Integrated Technician is not used with the HI 2151/20WC*

![](_page_32_Picture_105.jpeg)

## **TABLE 5-15: BLOCK READ COMMAND NUMBER 12: INTEGRATED TECHNICIAN**

<span id="page-32-1"></span><span id="page-32-0"></span>**Block Transfer Read Example** This routine is set up to be used with the HI 2151WC series weight controllers. It is a Block Transfer Read (BTR) sub-routine, currently configured to do a BTR 2 of the relay setpoint data. The block length is the only value which needs to be changed to use other block transfer read types. This routine will continually read the HI 2151WC as long as it is running.

N21:0 will have a 2, to request a block transfer read #2.

![](_page_33_Figure_1.jpeg)

![](_page_33_Figure_2.jpeg)

## <span id="page-33-2"></span><span id="page-33-0"></span>**Block Write Commands**

<span id="page-33-1"></span>![](_page_33_Picture_91.jpeg)

## <span id="page-34-0"></span>**Block Write Command Number 51: Activate Scale Functions**

![](_page_34_Picture_103.jpeg)

<span id="page-34-1"></span>**TABLE 5-16: BLOCK WRITE COMMAND NUMBER 51: ACTIVATE SCALE FUNCTIONS**

<span id="page-35-0"></span>**Block Write Command Number 52: Downloading Setpoint Relay Parameters**

![](_page_35_Picture_213.jpeg)

![](_page_36_Picture_257.jpeg)

#### <span id="page-36-1"></span>**TABLE 5-17: BLOCK WRITE COMMAND NUMBER 52: DOWNLOADING SETPOINT RELAY PARAMETERS**

**NOTE:** *Deadband must be numerically larger than preact.*

<span id="page-36-2"></span>![](_page_36_Picture_258.jpeg)

## **TABLE 5-18: SETPOINT DESCRIPTION BYTES**

The three setpoint description bytes are constructed by first reading the table above to determine the 1 and 0 pattern representing the weighing parameter you would like the setpoint to monitor, then writing that pattern below under the appropriate relay number. When patterns have been written for all desired relays then read bytes A, B, and C across from left to right.

![](_page_36_Picture_259.jpeg)

#### **TABLE 5-19: SETPOIINT DESCRIPTION BYTES**

<span id="page-36-3"></span><span id="page-36-0"></span>Example of Proper Setpoint Description Bytes

The proper setpoint description bytes for the following desired Relay types are as follows:

Relay  $2 = Net$  Word 2, bits  $0 - 7 = 11100101 = E5$  (hex) Relay  $3 =$  Rate-of-Change Word 2, bits  $8 - 15 = 00000110 = 06$  (hex) Relay  $4 =$  Peak Relay  $5$  = Totalizer Relay  $6 = Gross$  $Relay 7 = Gross$ Relay  $8 = Gross$ 

<span id="page-37-0"></span>**Block Write Command Number 53: Send Tare Value**

![](_page_37_Picture_117.jpeg)

#### <span id="page-37-1"></span>**TABLE 5-20: BLOCK WRITE COMMAND NUMBER 53: SEND TARE VALUE**

## <span id="page-38-0"></span>**Block Write Command Number 54: Scale Calibration Action**

![](_page_38_Picture_112.jpeg)

## <span id="page-38-1"></span>**TABLE 5-21: BLOCK WRITE COMMAND NUMBER 54: SCALE CALIBRATION ACTION**

<span id="page-39-0"></span>**Block Write Command Number 55: Calibration Parameters**

![](_page_39_Picture_146.jpeg)

#### <span id="page-39-1"></span>**TABLE 5-22: BLOCK WRITE COMMAND NUMBER 55: CALIBRATION PARAMETERS**

## <span id="page-40-0"></span>**Block Write Command Number 56: Configuration of Rate-of-Change**

![](_page_40_Picture_91.jpeg)

<span id="page-40-1"></span>**TABLE 5-23: BLOCK WRITE COMMAND NUMBER 56: CONFIGURATION OF RATE-OF-CHANGE**

<span id="page-41-0"></span>**Block Write Command Number 57: BCD Output Configuration**

![](_page_41_Picture_163.jpeg)

#### **TABLE 5-24: BLOC WRITE COMMAND NUMBER 57: BCD OUTPUT CONFIGURATION**

## <span id="page-41-2"></span><span id="page-41-1"></span>**Block Write Command Number 58: Configuration of Analog Output**

**NOTE:** *This command is only active if this option is installed in the HI 2151WC*

![](_page_41_Picture_164.jpeg)

![](_page_42_Picture_188.jpeg)

## <span id="page-42-1"></span>**TABLE 5-25: BLOCK WRITE COMMAND NUMBER 58: CONFIGURATION OF ANALOG OUTPUT**

#### <span id="page-42-0"></span>**Block Write Command Number 59: Configuration of Standard RS232 Port HI 2151/20WC Only.**

![](_page_42_Picture_189.jpeg)

![](_page_43_Picture_116.jpeg)

## <span id="page-43-1"></span><span id="page-43-0"></span>**TABLE 5-26: BLOCK WRITE COMMAND NUMBER 59: CONFIGURATION OF STANDARD RS232 PORT**

## **Block Write Command Number 60: Sticker Value**

**NOTE:** *Not used with the HI 2151/30WC*

![](_page_43_Picture_117.jpeg)

## <span id="page-43-2"></span>**TABLE 5-27: BLOCK WRITE COMMAND NUMBER 60: STICKER VALUE**

## <span id="page-44-0"></span>**Block Write Command Number 61: Auto Zero Tolerance**

![](_page_44_Picture_161.jpeg)

## **TABLE 5-28: BLOCK WRITE COMMAND NUMBER 61: AUTO ZERO TOLERANCE**

<span id="page-44-2"></span><span id="page-44-1"></span>**Block Write Command Number 62: Waversaver/ Excitation Monitor**

**HI 2151/30WC Only.**

![](_page_44_Picture_162.jpeg)

#### <span id="page-44-3"></span>**TABLE 5-29: BLOCK WRITE COMMAND 62: WAVERSAVER/EXCITATION MONITOR**

<span id="page-45-0"></span>![](_page_45_Picture_38.jpeg)

A value of 70 is at N 11:60 B 3:0 will enable routine and is cleared when completed Valid BTW Data starts at N 11:0

![](_page_46_Figure_1.jpeg)

![](_page_46_Figure_2.jpeg)

## <span id="page-46-0"></span>**Integer to Floating Point Routine**

This example assumes the two words representing the desired weight value have been read with a block transfer read. They must also reside

as MSW in memory location N10:9, and as LSW in memory location N10:10. This routine works for all values except the totalizer.

![](_page_47_Figure_2.jpeg)

**NOTE:** *All negative numbers are sent from the weight controller to the programmable controller in "twos complements"*

![](_page_47_Figure_4.jpeg)

![](_page_48_Figure_1.jpeg)

![](_page_48_Figure_2.jpeg)

<span id="page-48-1"></span><span id="page-48-0"></span>**Response and Error Codes**

Each time the PLC performs a block write, it should then perform the response code block read. This block read will return two bytes. The first byte is the command number of the last block write performed. The second byte will be the response or error code returned. If the error code is a NACK (21) then the returned command number will be a 99.

![](_page_49_Picture_167.jpeg)

#### <span id="page-49-3"></span>**TABLE 5-30: BLOCK READ COMMAND NUMBER 70: READING RESPONSE CODE AFTER A BLOCK WRITE**

<span id="page-49-2"></span><span id="page-49-1"></span><span id="page-49-0"></span>![](_page_49_Picture_168.jpeg)

<span id="page-50-2"></span><span id="page-50-1"></span><span id="page-50-0"></span>![](_page_50_Picture_65.jpeg)

# <span id="page-51-0"></span>**CHAPTER 6 - CONVERSION CHARTS AND FORMULAS**

<span id="page-51-2"></span>

<span id="page-51-1"></span>**Hex Chart** Use the Hex Chart to translate bit values to a hex value.

**Relay Status Example**

For example the bit representative of the Relay status byte when setpoint relays 8,5,3, and 1 are on is (01101001). This eight bit value is represented by two four bit nibbles (0110 and 1001). Looking at the table we see this is equal to a Hex value of 69.

![](_page_51_Picture_127.jpeg)

**TABLE 6-1: HEX CHART**

![](_page_51_Picture_128.jpeg)

<span id="page-51-3"></span>**TABLE 6-2: RELAY STATUS**

| Bit # | <b>Bit Status</b> | Hex | Description              |
|-------|-------------------|-----|--------------------------|
| Bit 4 | $0 = \text{Off}$  |     | Relay #4 status (on/off) |
| Bit 5 | $1 = On$          | 6   | Relay #3 status (on/off) |
| Bit 6 | $1 = On$          |     | Relay #1 status (on/off) |
| Bit 7 | $0 = \text{Off}$  |     | Relay #2 status (on/off) |

**TABLE 6-2: RELAY STATUS**

![](_page_52_Picture_115.jpeg)

## **TABLE 6-3: BINARY TO DECIMAL CHART**

<span id="page-52-3"></span><span id="page-52-0"></span>**Block Write Example**

The following is an example using block write #51 to zero the scale. Command #51 is made up of one word. Bits 0-7 represent the address or the command number (00110011 = 51). To activate the scale function, toggle bit #13. This creates a word which has a decimal value of 8,243.

![](_page_52_Picture_116.jpeg)

## **TABLE 6-4: BLOCK WRITE EXAMPLE**

<span id="page-52-4"></span><span id="page-52-2"></span><span id="page-52-1"></span>![](_page_52_Picture_117.jpeg)